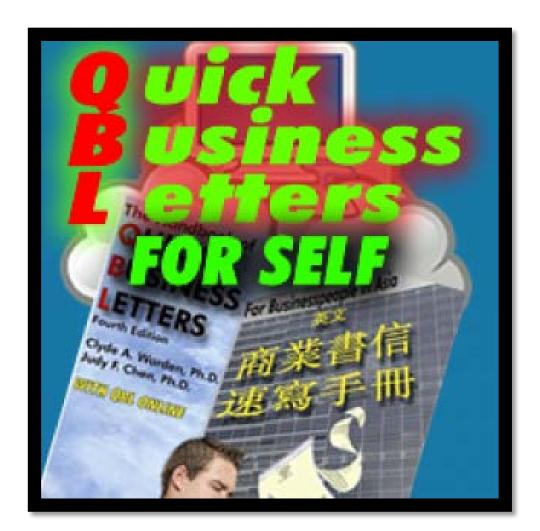

# QBL Self-Learning Software Manual

### **Table of Contents**

| INTRO | DDUCTION                               | 1  |
|-------|----------------------------------------|----|
| СНАР  | TER 1: REGISTER & LOG IN               | 2  |
| Α.    | REGISTER                               | 2  |
| В.    | LOG IN                                 |    |
| СНАР  | TER 2: WRITE LETTERS                   | 6  |
| Α.    | BEGIN ON A NEW LETTER                  | 6  |
| В.    | WORK ON A LETTER IN PROGRESS           | 8  |
| CHAP  | TER 3: CLOUD AUTO CHECK & REVISE       | 9  |
| Α.    | CLOUD AUTO CHECK                       | 9  |
| В.    | CORRECT MISTAKES & REWRITE             | 10 |
| С.    | CLEAR ERRORS FOUND BY CLOUD AUTO CHECK | 12 |
| D.    | END OR TAKE A BREAK FROM PRACTICING    | 13 |
| CHAP  | TER 4: WRITING STATISTICS              | 14 |
| Α.    | AI ANALYTICS                           | 14 |
| В.    | EXPORT DATA AND SAVE IN EXCEL          | 14 |
| CHAP  | TER 5: FREQUENTLY ASKED QUESTIONS      | 16 |
| Α.    | REGISTER                               | 16 |
| В.    | Forgot User Name or Password           | 16 |

### Introduction

**QBL** self-learning software as a service (SaaS) is a cloud software platform that can be used in IE, Google Chrome, Firefox, Apple Safari, as well as on iPads, Android tablets, and smartphones, to increase learners' skills. Features include:

- Redrafting and process writing are encouraged through reassigning work so that students can correct and edit based on computer and teacher feedback. This improves learning and achieves the goal of **doing by learning, learning by doing, and improving through doing**.
- **QBL** is totally online, in the cloud, no need to install or download software. In addition, after logging in, the user can download the **QBL** ebooks.
- Learners can change interface language at any time for a localized experience.
- The learner's work and rework are automatically saved. Furthermore, **QBL** can quickly, accurately, and impartially cloud auto check the learner's work and/or rework.
- Each writing type can be used in up to nine different assignments per class.
- Each essay type includes Help Notes, containing built-in writing guidelines on writing style, content, and format with examples to guide learners in practicing writing.
- **QBL** provides a Help Video with a 60-second demonstration on every page.
- Learners can collect, track, and analyze their own homework details, helping to focus on weak points.
- Big Data Analytics: Available error statistics for each assignment enable the individual learner to accurately target weaknesses to improve. Learners can collect, track, and analyze their own writing details, helping to understand and overcome learning bottlenecks.

### Chapter 1: Register & Log In

### A. Register

1. First, you can pick your theme by clicking one of the colors on the top left. Before using **QBL**, you need to first register. If you are the first time user, go to Click "Learner Registration" to register, as shown in Figure 1-1. If you are already a registered user of any QBook software, log in first and then key in your new registration number below "Enter your registration number to register as a user." In addition, QBook Writing Center App enables learners to use any of the QBook's writing programs from anywhere on their Android tablets or smartphones.

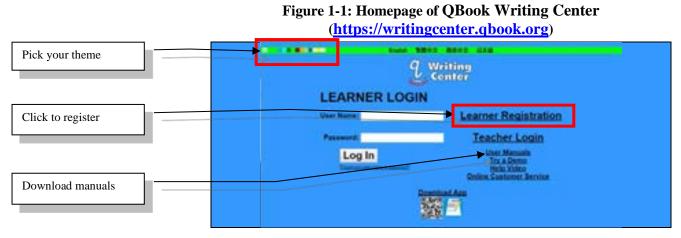

Please type in the registration number exactly and pay attention to the capitals and lower case letters. Next, click the "Submit" button, as shown in Figure 1-2. If the registration number is not correctly entered, you will be taken to a warning page, as shown in Figure 1-3; click "Go Back to Login Page" to re-enter or check your registration number. You can stick the registration number sticker on the book for the purpose of future inquiries about your user name and password.

#### **Figure 1-2: Input Registration Number**

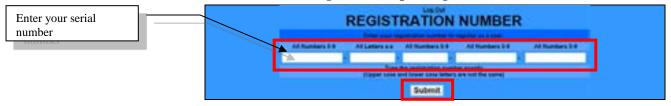

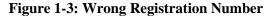

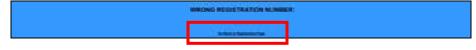

3. Fill in the user's basic information. Fields marked with asterisk (\*) are required to be completed. After inputting your registration information, click "**Register**," as seen in Figure 1-4.

#### **Figure 1-4: Enter the Basic Information**

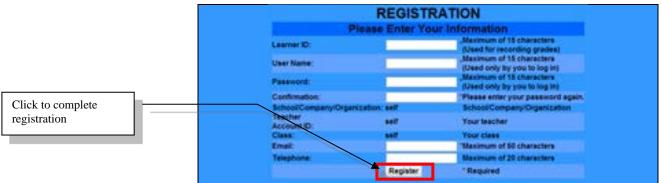

4. After successful registration, the screen will display your user name and password. You are encouraged to write down and remember this information, as shown in Figure 1-5. Simultaneously, the system will email this registration information to you (emailed to the email address supplied during registration). Please keep the email for future reference.

#### Figure 1-5: Successful Registration

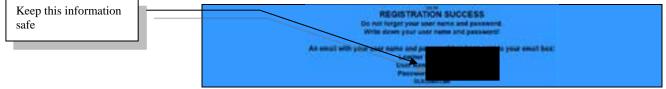

### B. Log In

Type your user name and password at the homepage page of QBook Writing Center (<u>https://writingcenter.qbook.org</u>) to log into the system, as shown in Figure 1-6.

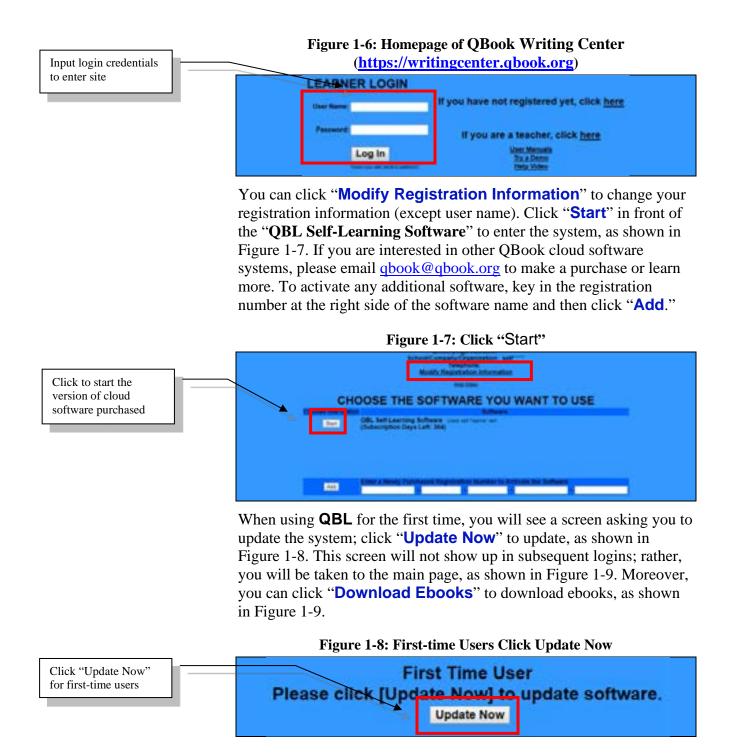

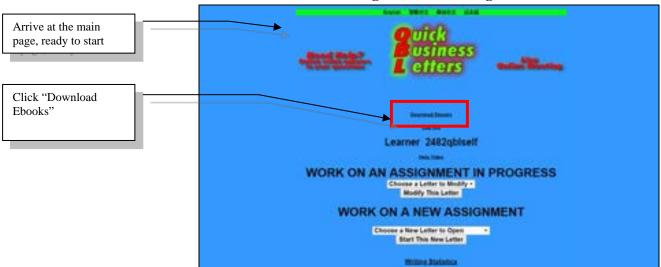

Figure 1-9: Main Page

### **Chapter 2: Write Letters**

### A. Begin on a New Letter

Use the drop-down menu to choose a new letter and then click "**Start This New Letter**" to begin writing, as shown in Figure 2-1.

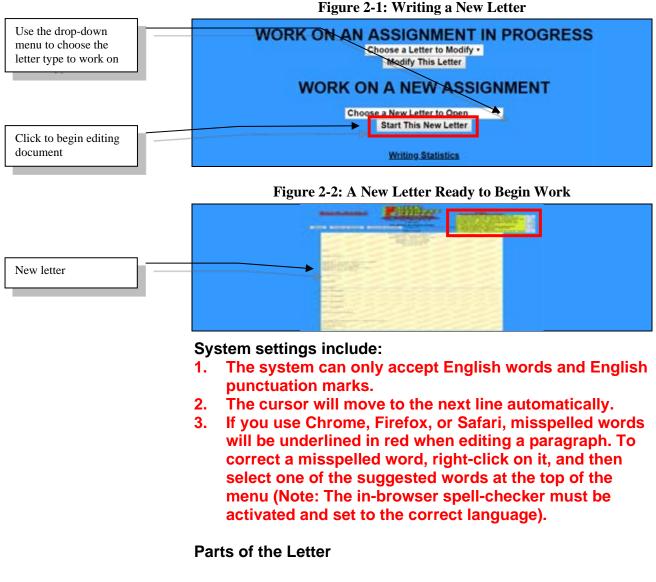

You can write any part or paragraph by moving the cursor near to the name of the letter part or the words "**Body Paragraph**" or edit words you have previously written. When the line or the paragraph changes in color, to a green background, you can click to begin writing/editing inside the white area, as shown in Figure 2-3~4.

#### **Figure 2-3: Write Letter Parts**

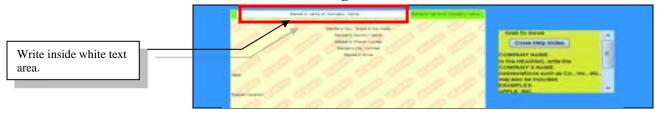

The yellow box on the right, "**Help Notes**," will automatically pop up. "**Help Notes**" provide writing guidelines, including computer assisted instructions on writing style, content, and format, with examples specific to the letter, the letter part, or the paragraph being worked on. "**Help Notes**" can be dragged to any place of the screen you like. You can close and open "**Help Notes**" any time.

Figure 2-4: Editing Paragraphs with Help Notes Guiding Users

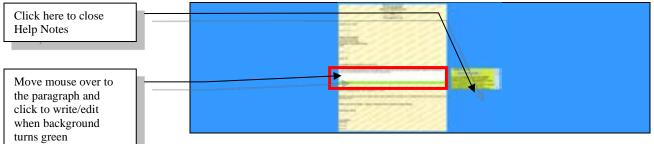

You can click "**Close Help Notes**" to close "Help Notes." If you want to open "**Help Notes**" again, click "**Show Help Notes**," as shown in Figure 2-5.

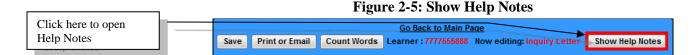

#### Save

This system has an auto saving function. When you click outside the paragraph you are working on, all your work will automatically save to the cloud server. When "**Saved to the Server**" appears, your writing content has been automatically saved, as shown in Figure 2-6. There is no need for you to upload your work to your teacher.

#### Figure 2-6: Work Automatically Saved to Cloud Server

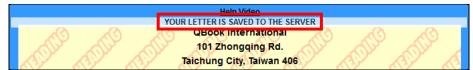

Another way to save your work is to click the "**Save**" button, as shown in Figure 2-7.

| Save work to cloud |   |     | Fig            | ure 2-7: Save | e Work to Cloud Server                           |
|--------------------|---|-----|----------------|---------------|--------------------------------------------------|
| server at any time |   |     |                | Go Ba         | sck to Main Page                                 |
|                    | 5 | ave | Print or Email | Count Words   | Learner : 7777555888 Now editing: inquiry Letter |

### **Print or Email**

You can also use the "**Print or Email**" function to print or email your letter.

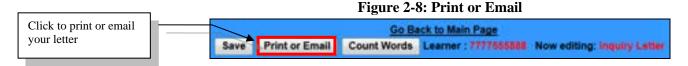

#### **Count Words**

You can utilize the "**Count Words**" function to count words in the body of your letter, as shown in Figure 2-9. A screen will pop-up and show the number of words in your body, as shown in Figure 2-10.

#### Figure 2-9: Count Words

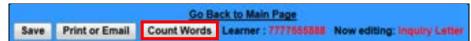

#### **Figure 2-10: Total Words in the Body**

### B. Work on a Letter in Progress

You can, at any time, use the drop-down menu to choose the work in progress on the main page. Click "**Modify This Letter**" to continue editing the essay previously started, as shown in Figure 2-11.

#### Figure 2-11: Edit a Letter Previously Started

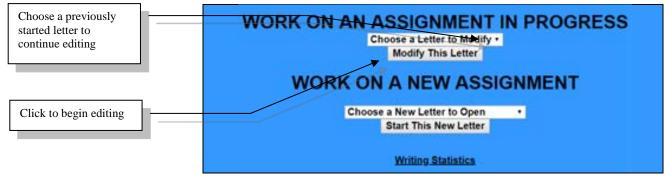

### **Chapter 3: Cloud Auto Check & Revise**

### A. Cloud Auto Check

You can initiate Cloud Auto Check any time, and the body of your writing or rewriting can be checked instantly. The blue radio button is on "**Don't Check Yet**" if the current writing has not been automatically checked yet, as shown in Figure 3-1. If you want to Cloud Auto Check writing or rewriting, click the radio button in front of the "**Check All/Recheck**." Cloud Auto Check will start checking your writing for errors.

Figure 3-1: Cloud Auto Check: Don't Check Yet

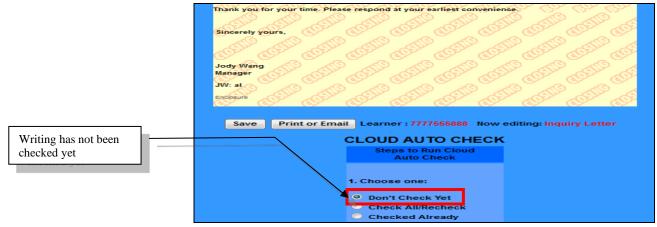

Figure 3-2: Cloud Auto Check: Check All/Recheck

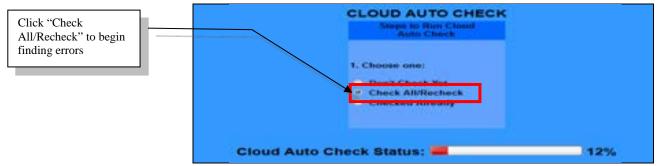

After finishing Cloud Auto Check, the radio button in front of "Checked Already" will turn blue, as shown in Figure 3-3, and "Errors in this paragraph" will appear below each paragraph, showing each error's details, as shown in Figure 3-4. If you edit the letter, making any changes, then you can click "Check All/Recheck" again, to keep the error check up to date.

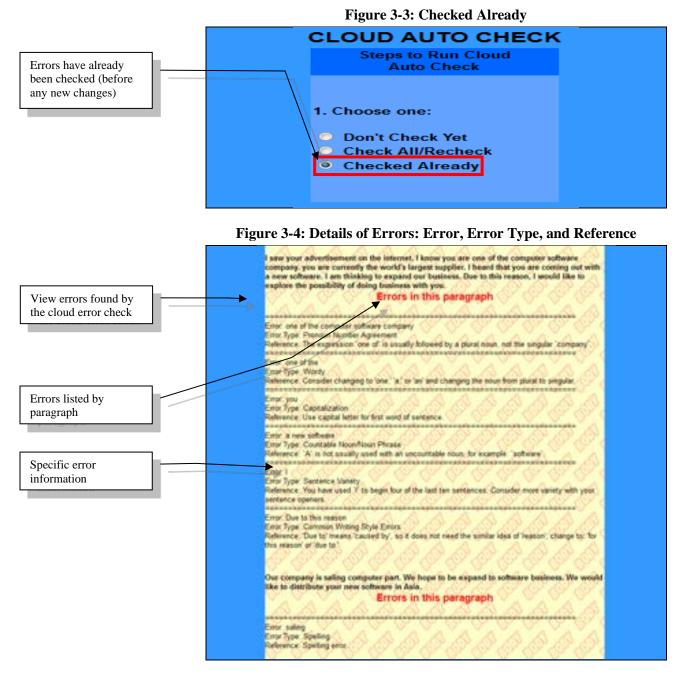

### **B. Correct Mistakes & Rewrite**

You can correct mistakes and/or rewrite the letter based on cloud feedback. First, move your cursor over the paragraph you want to edit. When the paragraph changes in color, to a green background, you can click to begin rewriting/editing inside the white area, according to the paragraphic errors (in green color) found by Cloud Auto Check, as shown in Figure 3-5. In doing so, Redrafting and process writing are enabled. This improves learning and achieves the goals of learning by doing, doing by learning, and improving through doing.

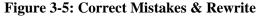

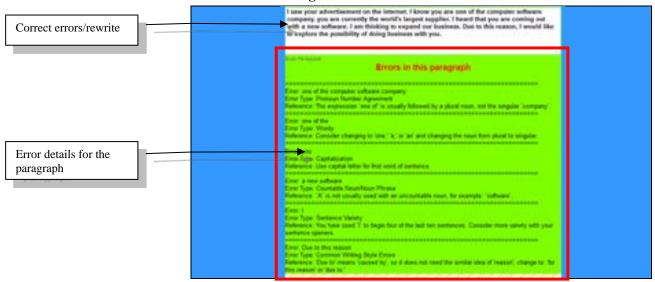

After finishing correcting or rewriting, click the radio button in front of "**Check All/Recheck**," and Cloud Auto Check will begin rechecking your writing, as shown in Figure 3-6.

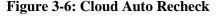

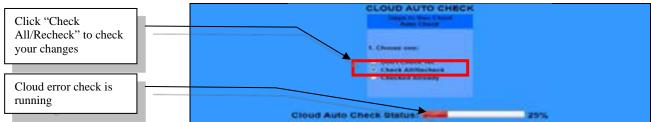

#### Figure 3-7: Results from Cloud Auto Recheck

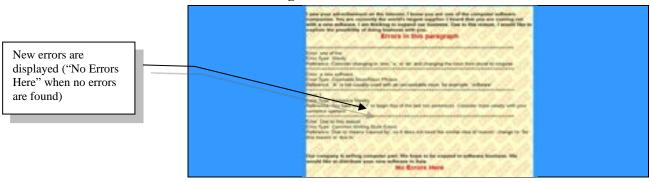

### C. Clear Errors Found by Cloud Auto Check

If you want to clear the error details found by Cloud Auto Check, click the radio button in front of "**Don't Check Yet**" and then refresh the page. Errors found by Cloud Auto Check will be gone, and only your writing contents remain.

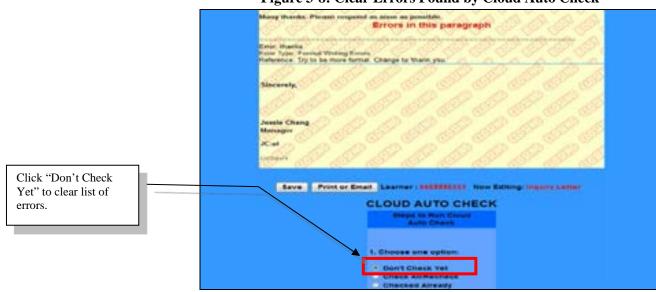

#### Figure 3-8: Clear Errors Found by Cloud Auto Check

#### Figure 3-9: Marks of Found Errors Cleared

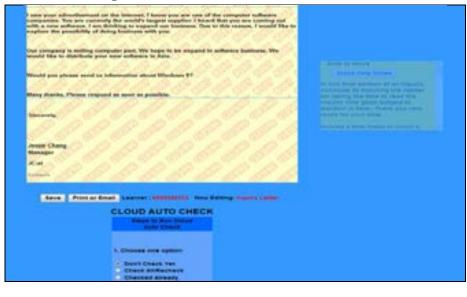

### D. End or Take a Break from Practicing

When you want to end or take a break from practicing writing or rewriting, click "**Save**" if you want to keep both your writing contents and results from Cloud Auto Recheck, as shown in Figure 3-10. On the other hand, if you just want to keep your writing content, but not the Cloud Auto Recheck results, click the radio button in front of "**Don't Check Yet**" and then click "**Save**," as shown in Figure 3-11. Lastly, click "**Go Back to Main Page**" or "**Log Out**."

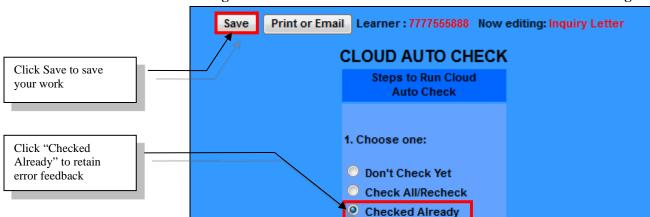

Figure 3-10: Click "Save" to End or Take a Break from Practicing

#### Figure 3-11: Just Keep Your Writing without Checked Errors

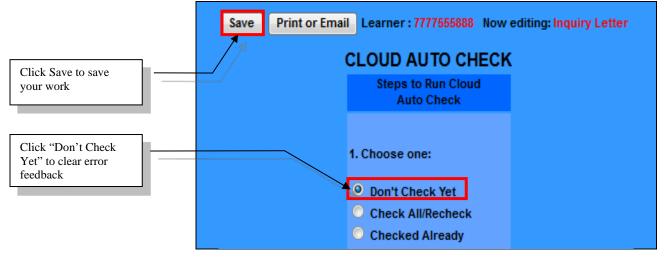

Later, if you want to continue to work on this specific letter, use the drop-down menu below "**WORK ON A LETTER IN PROGRESS**" to choose the letter and then click "**Modify This Letter**" to edit this letter, as shown in Figure 2-11.

### **Chapter 4: Writing Statistics**

### A. Al Analytics

Click "**Writing Statistics**," at the bottom of the class management page, as shown in Figure 4-1, to run the AI analysis of error types. After the analysis is complete, the page will display error statistics for each writing. You can view individual analytics of each writing practice, as shown in Figure 4-2, to enable you to have a good grasp of learning bottlenecks.

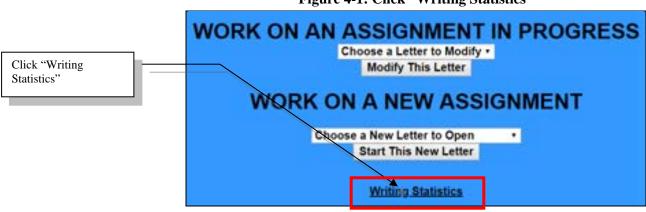

#### Figure 4-1: Click "Writing Statistics"

#### Figure 4-2: Analytics of Each Writing

|                                 |                                                                                                    |    |          |     |      |   |   |   |    |     |       |      |    |          |   | •   |     |    |   |    |    |     |     |    |   |     |
|---------------------------------|----------------------------------------------------------------------------------------------------|----|----------|-----|------|---|---|---|----|-----|-------|------|----|----------|---|-----|-----|----|---|----|----|-----|-----|----|---|-----|
| Analytics of Each<br>Assignment | <br>-                                                                                                    | Ľ, | <u>c</u> | 12/ | 1.12 | E | 5 | 틆 | -  | me. | 12.78 | In a | E. | the last | E | 117 | 122 | -  | H | E. | 물  | -   | E   | H  | E | 동분  |
|                                 | Page 1                                                                                                    |    | -        | -   |      | + | - |   |    | 1.1 | 1.1   | 1    |    |          |   | 1   |     | ۰. |   |    |    |     |     | 4  |   | 1.1 |
|                                 | 122                                                                                                    | 1  |          |     |      |   | + | - | 1  | -   |       | 100  |    |          |   |     |     |    |   |    |    |     |     |    |   |     |
|                                 | Cash Ser                                                                                                    |    |          | ۰.  |      | + | * |   |    |     | -     |      |    |          |   |     |     |    |   |    |    | . * | . * |    | ٠ | * * |
|                                 | 1000                                                                                                    | 14 | 8        |     |      | * |   |   | 10 |     | 1.4   | 140  |    |          |   | 181 | 100 |    |   |    | 1. |     |     | 14 |   |     |
|                                 | Sign and the second second sec | 1  | 1        | 1   | 1    | 1 | 1 | 1 | 1  | 1.  | 1     | 1    | 1  | 1        | 1 | +   | 1   | 1  | 1 | 1  | 1  | 1   | 1   | 1  | 1 | 1.1 |

### B. Export Data and Save in Excel

After clicking "**Export to Excel**," as shown in Figure 4-3, move the cursor inside the shaded area below the "**Copy and Paste into Excel**," as shown in Figure 4-4. Right click in the shaded area and then select the "**Copy**" option. You can now paste the data into an Excel sheet and save the data, as shown in Figure 4-5. This information enables you to accurately track progress.

|                            |                                                                                                    |    | 1  | ć., | 1    |   |     |   |   |      | 1     | 100 |   |     | - |     | -   |     |   | Ç., |   |     |   |     |   |   |    |
|----------------------------|----------------------------------------------------------------------------------------------------|----|----|-----|------|---|-----|---|---|------|-------|-----|---|-----|---|-----|-----|-----|---|-----|---|-----|---|-----|---|---|----|
| Click "Export to<br>Excel" | - Property                                                                                                    | L. | E  | R   | 1122 |   | 12  | 通 |   | -mm- | 12.72 | 1   | 4 | 100 | Æ | 117 | 122 | 122 | - | E.  | 물 | i:  | E | H   | 톮 | S | 2  |
| Excel                      | Find Tool                                                                                                    |    |    |     |      | + | . * |   |   |      | 1.1   | 1   |   |     |   |     |     |     |   |     |   |     |   | 4   |   |   |    |
|                            | 7327                                                                                                    | 1  |    |     |      |   |     |   |   |      |       | 100 |   |     |   |     |     |     |   |     |   |     |   |     |   |   |    |
|                            | Party of the local division of the local division of the local div | 10 |    |     |      | + | . 6 | 1 |   |      | 1.4   |     |   |     |   |     |     |     |   |     |   | . + |   | +   |   |   | ۰. |
|                            | Transfer of States                                                                                                    | 14 | 14 |     | 1.   |   |     |   | 1 |      | 14    |     |   |     |   | 12  | 14  |     | 1 |     |   |     |   | 14. |   |   | 4  |
|                            | Bart Mart                                                                                                    | 1  | 1  | 1   | 1    | 1 | 1   | 1 | 1 | 1.   | 1     | 1   | 1 | 1   | 1 | 4   | 1   | 1   | 1 | 1   | 1 | 1   | 1 | 1   | 1 | 1 | 1  |

Figure 4-3: Click "Export to Excel"

### Figure 4-4: Right Click to Copy

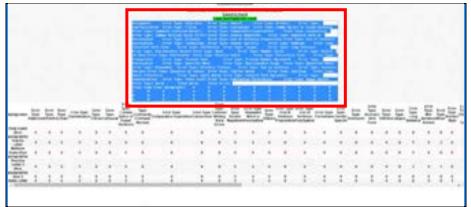

### Figure 4-5: Paste into an Excel Sheet

|       |   | ACCR. TO A         |             | 1.0                     |              |            |               | Constant of the local division of the local division of the local | -           |            | -            | A            |            | -          | ( Comp  |
|-------|---|--------------------|-------------|-------------------------|--------------|------------|---------------|----------------------------------------------------------------------------------------------------|-------------|------------|--------------|--------------|------------|------------|---------|
| Desta | _ | A surger for Typic | in Indian ) | and in the local states | - Tastin Tas | ite Tables | Series Series | Tales late                                                                                                    | - Selection | plan (plan | Spiles Spile | in Taslice I | aller Tabl | or Spiller | Acres 1 |
| Paste |   | Con See            |             |                         | 5.1          | 1.5        | 1.1           | 1.1                                                                                                    | 1.1         |            | 1.1          | 1.4          | 1.1        |            | 3       |
|       |   | Spinsed 1          |             | 1 1                     | Pi - 1       | 1.91       | 1.1           | 1.1                                                                                                    | 1.          |            | 1.14         |              | 1 1        | 1.4        | 100     |
|       |   | Company 1          | - 1         | : :                     |              | 100        | 1.1           | 1 1                                                                                                    | 1.1         |            | 1.1          | -            | 1 1        | - 200      | 2       |
|       |   | 1000 C             | - 1         | 1 1                     | 1 1          | - 5        | 1.1           | 1.1                                                                                                    | 1           |            | 1 1          | 1            | 5 5        | 1          | 2       |
|       |   | Marylet of         |             |                         |              |            | 4 4           | * *                                                                                                    |             |            |              |              | 4 4        |            |         |

### **Chapter 5: Frequently Asked Questions**

### A. Register

### Q: What shall I do when I cannot register successfully?

Ans.: First, please make sure you type in your registration number exactly, paying attention to the upper and lower case letters. If you fail to register after trying a few times, please contact QBook (qbook@qbook.org).

# Q: Can one registration number be used for all the cloud software programs?

Ans.: Each registration number is just for one type of cloud software.

## Q: After registration, can I change my user name and/or password?

Ans.: After logging in, you can click "**Modify Registration Information**" to change your learner ID number, password, email address, and telephone number. However, your user name cannot be changed.

### **B.** Forgot User Name or Password

Q: I forgot my user name and/or password. What can I do?

Ans.: Please go to **QBook Writing Center** and click "**Forgot your user name or password?**" below the "**Log In**," as shown in Figure 4-1.

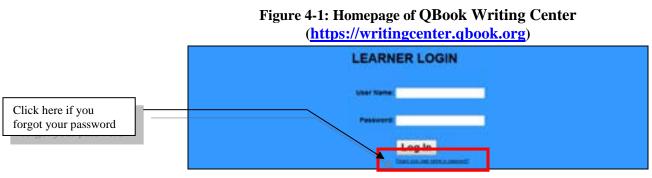

Next, fill in the correct information in the following fields as shown in Figure 4-2, and then click "**Find Login Data**."

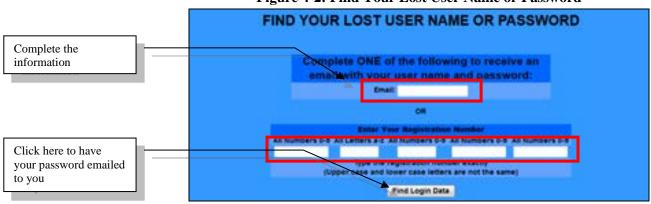

If the data is correct, the database will return a "**Data Found**" message, as shown in Figure 4-4. Your user name and password have been sent to your email box.

#### Figure 4-4: User Name and Password Found and Sent to User

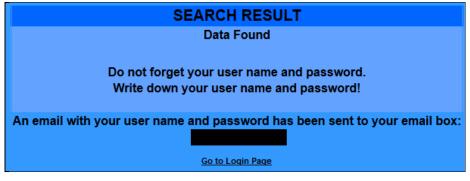

If the data input is incorrect or incomplete, the system will display "**DATA NOT FOUND**." You can click "**Try Again**," as shown in Figure 4-6, to re-enter the correct information.

Figure 4-6: Data Not Found

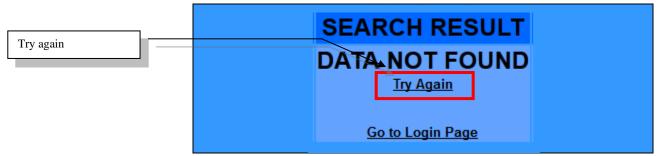

#### Figure 4-2: Find Your Lost User Name or Password